- **1.** Erstelle 7 Folien. Verwende für die erste Folie das Layout *Titelfolie*, für die weiteren Folien das Layout *Titel mit Inhalt.*
- 2. Fülle die Textfelder mit sinnvollen Inhalten!

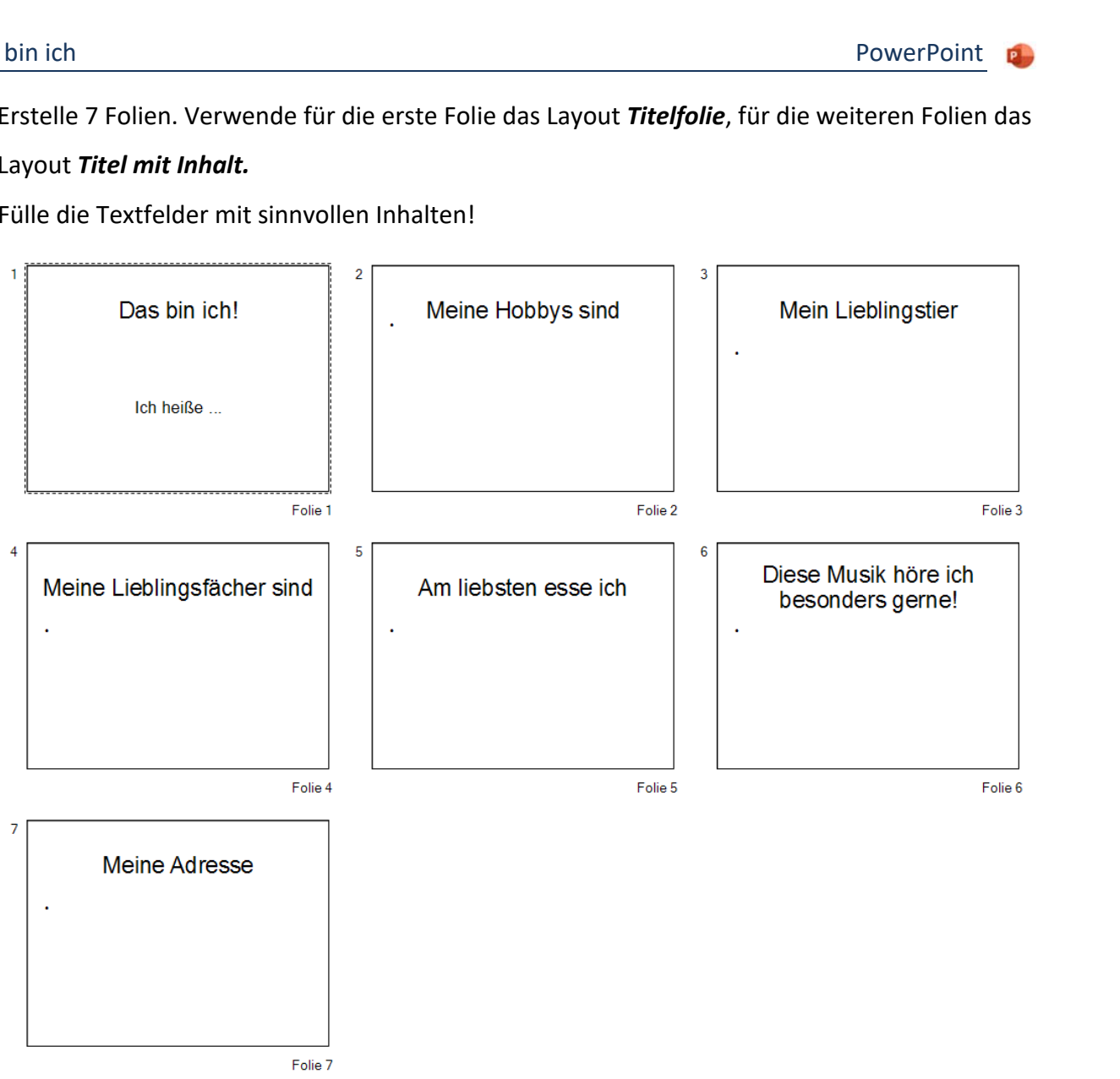

3. Wähle ein passendes Foliendesign!

## *Entwurf > Designs.*

- 4. In Microsoft 365 steht noch der Designer zur Verfügung: *Entwurf > Designer > Designer.*
- 5. Gestalte die Folien mit verschiedenen Schriftarten und füge passende Bilder z.B. aus dem Internet ein. *Einfügen > Bilder > Bilder > Onlinebilder*

*Fügst du in PowerPoint mit Einfügen > Bilder > Bilder > Onlinebilder Bilder ein, werden Bilder mit der Lizenz Creativ Commons oder kostenlos vorgeschlagen. Bei Bildern mit Creativ Commons-Lizenz wird automatisch die Information zum Bild miteingefügt, Beispiel: "Dieses Foto" von Unbekannter Autor ist lizenziert gemäß CC BY*

6. Füge zur Präsentation weitere Folien hinzu: z.B. "*Da war ich im Urlaub*", "*Meine Freunde*", "*Cool finde ich*..." usw.